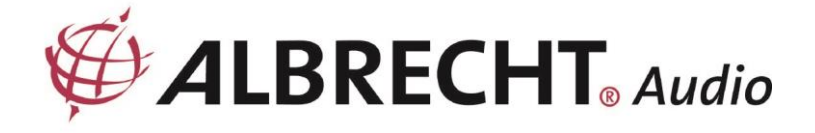

# **ALBRECHT Digitalradio DR 890 CD**

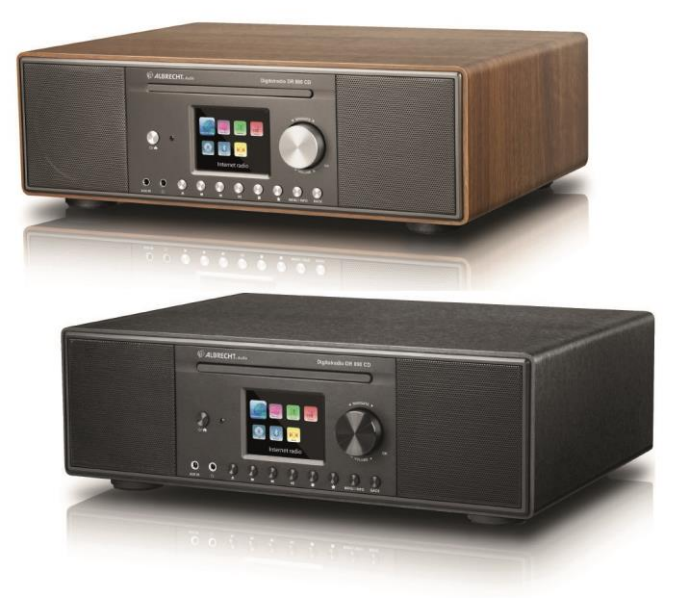

# **Használati útmutató**

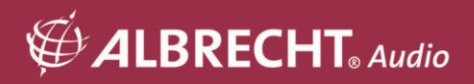

# **1. Első lépések**

# **1.1. Nyelv**

Ha nyelvet szeretne váltani, nyomja meg és tartsa lenyomva a "**MENU**" gombot a rádión, majd a "**Systemeinstellungen > Sprache**" menüpontra lépve váltson az Ön által preferált nyelvre.

## **1.2. A csomag tartalma**

Kérjük, győződjön meg arról, hogy a csomag a következő tartalmakat tartalmazza:

- 1. DR 890 CD rádió
- 2. Tápegység
- 3. 3,5 mm-es audiokábel
- 4. Kábelantenna
- 5. Távirányító
- 6. Felhasználói kézikönyv

## **1.3. Kezdetben**

Csatlakoztassa a mellékelt kábelantennát vagy egy külső DAB/FM antennát, valamint a hálózati adaptert a DR 890 CD hátuljához, és csatlakoztassa egy hálózati aljzathoz. Kapcsolja be a rádiót a hátoldalon található hálózati kapcsolóval.

Készítse fel a hálózati környezetet a vezeték nélküli WiFi használatára: Győződjön meg róla, hogy beállította a vezeték nélküli hálózatot, és rendelkezik a WEP, WPA vagy WPA2 biztonsági jelszóval a kapcsolat aktiválásához. Lehet, hogy

használja a WPS (WiFi Protected Setup) funkciót is a hálózati eszköz és a DR 890 CD közötti egyszerű párosításhoz. Ellenőrizze, hogy a hálózati eszközön lévő fényjelzők megfelelő állapotban vannak-e.

Az első működéskor a rendszer megkérdezi, hogy el kívánja-e indítani a Beállítás varázslót. A beállítás folytatásához válassza az IGEN lehetőséget. Lehetővé válik a dátum, az idő és a hálózati beállítások konfigurálása.

A hálózat beállításának részletei a "12.2. Hálózat". Ha a NEM lehetőséget választja, a következő képernyőn megkérdezi, hogy a DR 890 CD következő indításakor újra szeretné-e futtatni a varázslót.

Nvomia meg a $\mathsf{\Theta}$  gombot a készenléti üzemmódba való belépéshez. A képernyőn megjelenik az idő, a dátum és az aktív riasztási időpontok. Az első indítás után a DR 890 CD automatikusan csatlakozik a hálózathoz és az utoljára lejátszott állomáshoz.

# 2. **A DR 890 CD áttekintése / kulcsleírások**

# **2.1. Előlap**

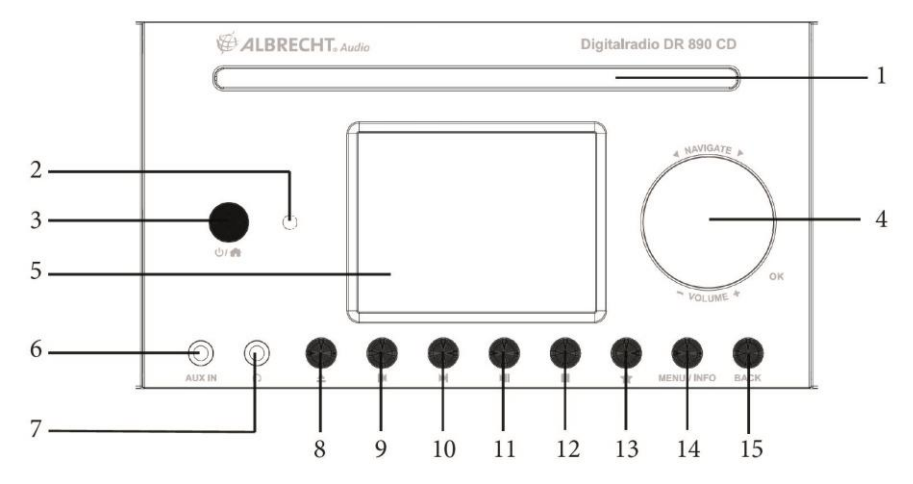

# **2.2. Vissza**

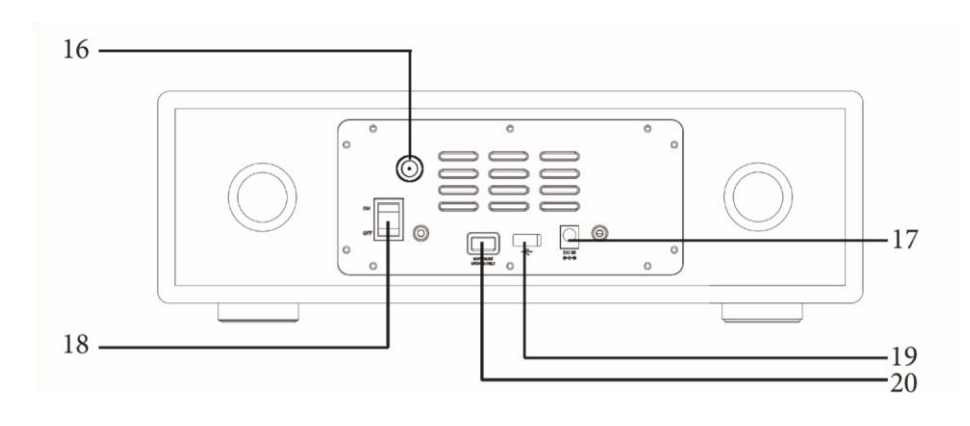

# **2.3. Kulcsleírások**

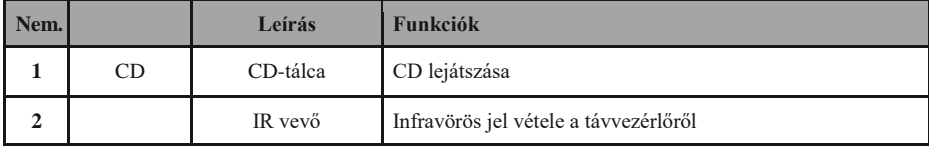

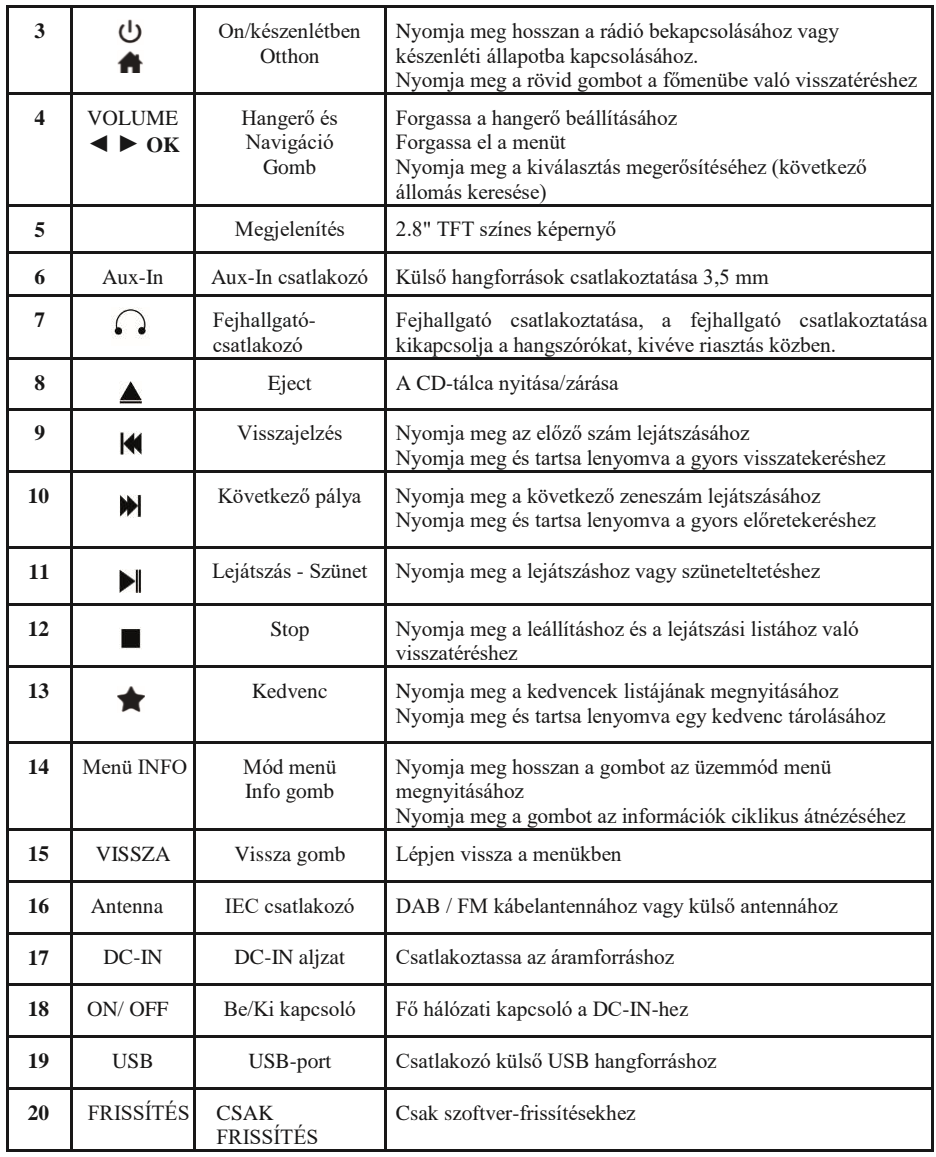

# **2.4. Távirányító**

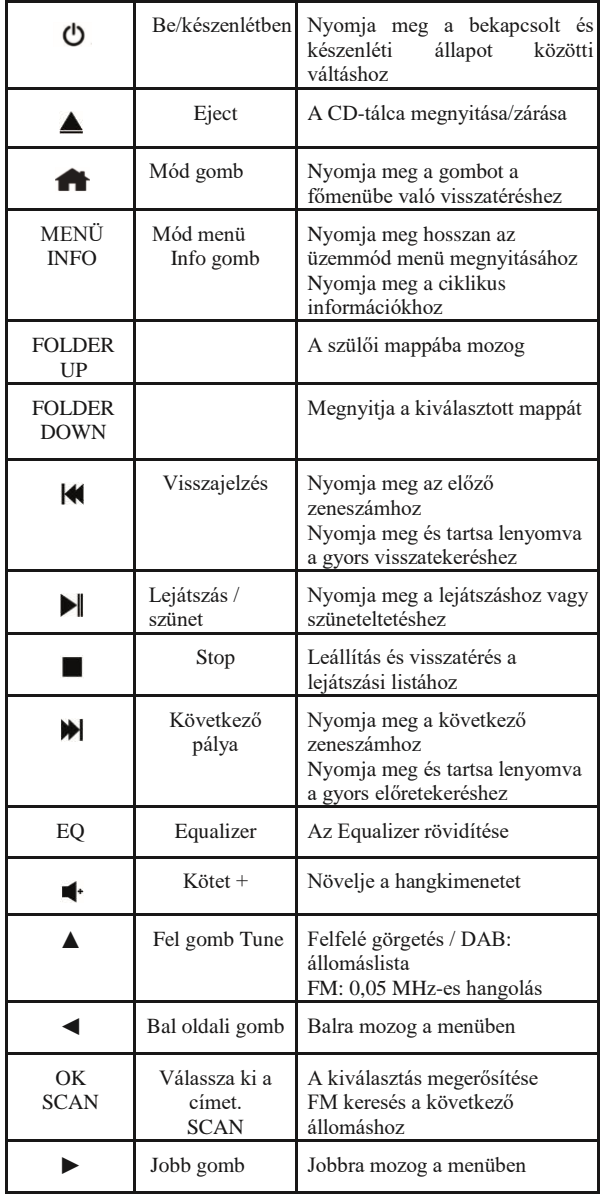

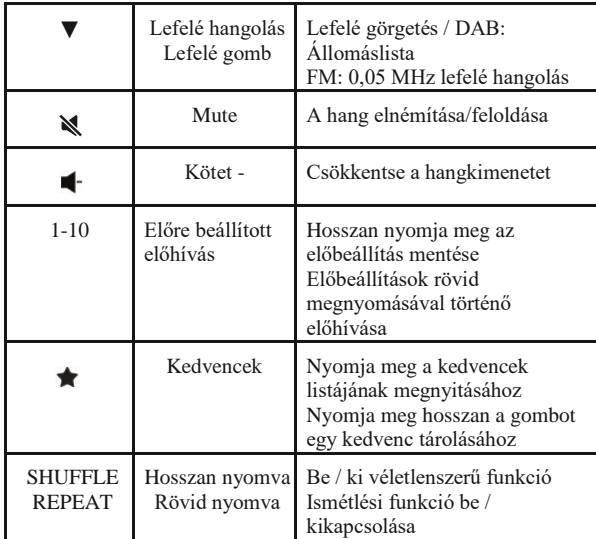

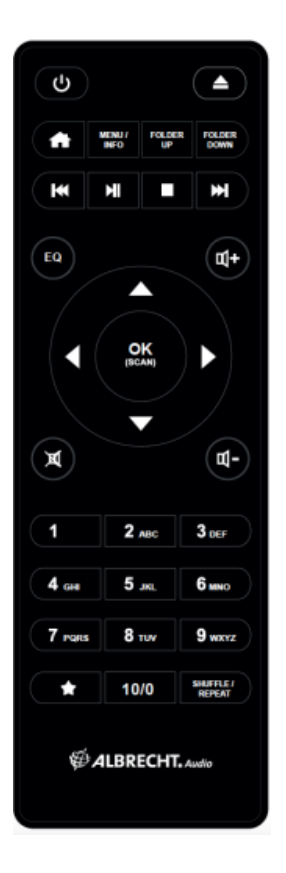

Az AAA elemeknek az elemtartóba történő behelyezéséhez nyissa ki a távirányító hátoldalán lévő fedelet. A helyes polaritás az elemtartó rekeszben látható. A használt elemeket az utasításoknak megfelelően ártalmatlanítsa.

#### **2.5. Módok**

A **Főmenüben a** következő üzemmódokat választhatja ki: Internet rádió, médialejátszó, DAB, FM, CD, Bluetooth, Aux-In, alvás és riasztás.

Másik lehetőségként a gomb megnyomásával léphet be a **Home Menu (**Főmenü) menübe, majd a **navigációs gomb** forgatásával léphet az üzemmódra, vagy nyomja meg a ▲ **vagy** ▼ gombot a távirányítón.

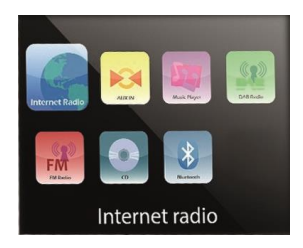

# **3. Internetes rádió**

A DR 890 CD szélessávú internetkapcsolaton keresztül több ezer rádióállomást és podcastot tud lejátszani a világ minden tájáról. Ha az internetes rádiót választja, a DR 890 CD közvetlenül kapcsolatba lép az internetes rádiós portállal, hogy megkapja az állomások listáját. A portál több kedvenc állomáslistát is lehetővé tesz, amelyeket személyre szabhat.

**Az internetes rádió üzemmódba** való belépéshez nyomja meg a gombot, válassza az **Internet rádiót**, majd nyomja meg az **OK** gombot.

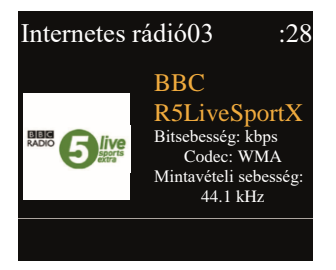

Ha már hallgat egy internetes rádióállomást, akkor a távirányítón a BACK vagy a ◄ gomb megnyomásával gyorsan visszatérhet a menüfa utoljára meglátogatott ágához, ahelyett, hogy a MENU gombot lenyomva tartva lépne az internetes rádió üzemmód első menüjébe. Nyomja meg a lejátszás szüneteltetéséhez. Nyomja meg újra az állomás lejátszásához.

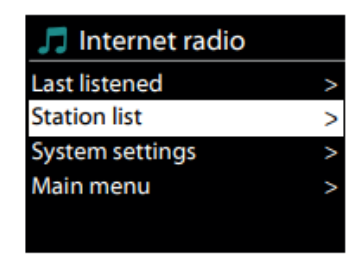

#### **3.1. Utoljára hallgatott**

Az internetes rádió üzemmód újraindításakor az utoljára hallgatott állomás kerül kiválasztásra. Egy másik, nemrég használt állomás kiválasztásához adja meg itt az utoljára hallgatott állomások egyikét. A legutóbbi állomások a lista tetején jelennek meg.

## **3.2. Állomások listája**

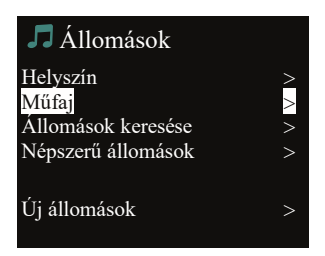

Az internetes rádióállomások különböző kategóriákba vannak rendezve: Helyszín, Műfaj, Népszerű és Új. Az állomást kulcsszóval történő kereséssel is megtalálhatja.

#### **3.3. Kedvencek**

A kedvencek a rádióban tárolódnak, és más rádiókból nem érhetők el.

#### *3.3.1. Állomás előbeállítása*

Egy IR-állomás hallgatása közben nyomja meg hosszan a gombot, amíg meg nem nyílik a **Save to Preset**  menü. Válassza ki a 20 előbeállítás közül az **OK** gomb megnyomásával az éppen lejátszott állomás mentését. A távvezérlőn lévő **1-10** billentyű lenyomásával és lenyomva tartásával is könnyen tárolhat egy állomást egy adott előhívott számon.

# *3.3.2. Állomások visszahívása*

Nyomja meg röviden a gombot, hogy a **Recall from Preset** (**Visszahívás az előre beállított állomásról**) menübe lépjen, válassza ki a kívánt állomást, és erősítse meg az **OK** gomb megnyomásával. Egy előbeállítás a távirányító megfelelő **1-10** gombjának rövid megnyomásával is előhívható. Amikor egy előre beállított állomás lejátszása folyamatban van, a képernyő alján a $\bigstar$  (1, 2, 3, stb.) látható.

#### **3.4. Online kedvencek**

Az online kedvencek nem magán a készüléken, hanem az internetes rádiós portálon található mappában tárolódnak, és az ugyanazon a fiókon regisztrált összes internetes rádión keresztül elérhetők.

A DR 890 CD regisztrálásához válassza az **Állomáslista > Súgó > Hozzáférési kód lekérése** lehetőséget, hogy először megkapja a rádió egyedi portál hozzáférési kódját. (Ne tévessze össze a portál hozzáférési kódot a Rendszerbeállításokban található rádió azonosítóval).

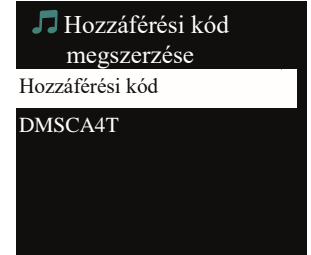

Látogasson el a portál weboldalára a www.wifiradio-frontier.com címen.

Ha először látogat el a portálra, regisztráljon új fiókot, és adja meg a következő adatokat:

- hozzáférési kód
- az Ön e-mail címe
- jelszó
- rádiós modell

Ha már rendelkezik fiókkal, és szeretne egy további rádiót hozzáadni, jelentkezzen be fiókjába, és válassza a Saját beállítások > További Wi-Fi rádió hozzáadása lehetőséget.

Ha a rádiót regisztrálta a portálon, azonnal használhatja az internetes rádió kedvencek és a hozzáadott állomások funkcióit.

Egy lejátszott állomás kedvencként való tárolásához nyomja meg és tartsa lenyomva az **OK gombot**, amíg a kijelzőn a 'Favourite added' (Kedvenc hozzáadva) felirat nem jelenik meg. Az állomás megjelenik az alapértelmezett kedvencek listájában.

#### *3.4.1. Hozzáadott állomásaim*

Bár az internetes rádiós portál több ezer állomást tartalmaz, előfordulhat, hogy olyan állomásokat is szeretne hallgatni, amelyek nem szerepelnek a listán. A portálon keresztül hozzáadhatja a sajátjait.

## **3.5. Most lejátszott információk**

A stream lejátszása közben a képernyőn megjelenik a stream neve és leírása. További információk megtekintéséhez nyomja meg az **INFO** gombot.

Minden alkalommal, amikor megnyomja az **INFO** gombot, egy másik információsorozat jelenik meg, a név/leírás, a műfaj/helyszín, a megbízhatóság, a codec/mintavételezési sebesség, a lejátszási puffer és a mai dátum segítségével.

# **4. Médialejátszó**

A zenelejátszó üzemmód MP3, WMA, WAV, AAC vagy FLAC formátumú hangfájlokat játszik le a helyi hálózaton lévő számítógépről.

**A zenelejátszó üzemmódba** való belépéshez nyomja meg a gombot a **Zenelejátszó** kiválasztásához, majd nyomja meg az **OK** gombot.

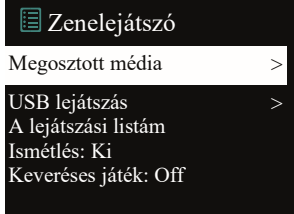

Ha már lejátszik egy zenefájlt, a **MENU** lenyomása és lenyomva tartása helyett a távirányítón a **BACK** vagy a **◄** gombot is megnyomhatja, hogy gyorsan visszatérjen a menüfa utoljára meglátogatott ágához.

Az előző vagy a következő zeneszám lejátszásához használhatja a vagy gombot, a visszatekeréshez vagy a gyors előretekeréshez pedig nyomva tarthatja a gombot. Nyomja meg a lejátszáshoz vagy szüneteltetéshez.

Nyomja meg a gombot a lejátszás leállításához és a dallistához való visszatéréshez.

#### **4.1. Megosztott média**

Ha beállította a megosztott adathordozókat, akkor a következő bejegyzést kell látnia: <számítógép neve>: <megosztott adathordozó neve>. Ha egynél több számítógépen osztja meg a médiát, akkor az alternatívák is fel vannak sorolva. Válassza ki a lejátszani kívánt megosztott médiát.

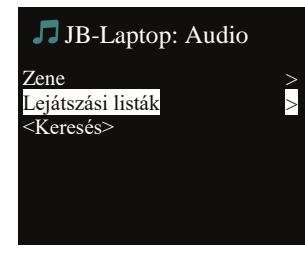

Innentől kezdve a menük a megosztott médiaszerverről generálódnak. Az első menü a médiatípusok listáját mutatja, például a Zene, a Videó, a Képek és a Lejátszási listák. A DR 890 CD csak zenét és lejátszási listákat tud lejátszani.

Van egy keresési funkció is, amely az internetes rádiókeresőhöz hasonló módon találja meg a zeneszámokat. A

Zenék közül számos lehetőség van a Zenei lejátszó03 :28 zeneszámok kiválasztására, beleértve a Műfaj, Előadó, Album, Com-

pózer és értékelés.

Ha megtalálta a lejátszani kívánt zeneszámot, nyomja meg az **OK** gombot. Egy rövid nyomásra azonnal lejátssza a zeneszámot.

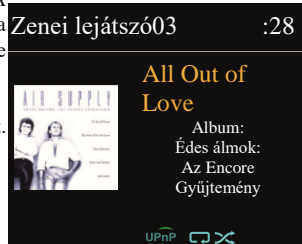

#### **4.2. USB lejátszás**

Ha ez a menü van kiválasztva, a menük az USB-eszközön lévő mappákból generálódnak. Böngésszen a mappák között a navigációs gombbal és a **BACK** gombbal, vagy a távirányító iránygombjaival. A kijelzőn mappák és fájlnevek jelennek meg (nem feltétlenül a zeneszámok nevei).

Ha megtalálta a lejátszani kívánt zeneszámot, nyomja meg az **OK** gombot. Egy rövid nyomásra azonnal lejátssza a zeneszámot.

**Megjegyzés:** Az USB-port csak zenelejátszásra szolgál, töltési funkciót nem támogat.

# **4.3. Ismétlés/keverés**

Beállíthatja ezeket a beállításokat a zeneszámok ismétlésére vagy véletlenszerű sorrendben történő lejátszására. Az **ismétlés** vagy a **keverés** aktiválásához nyomja meg a megfelelő gombot a távirányítón. **4.4. Most lejátszott információk**

Egy zeneszám lejátszása közben a képernyőn megjelenik a zeneszám és az előadó. Egy előrehaladási sáv is megjelenik, amely az eltelt és a teljes zeneszámot mutatja. A képernyő alján egy ikon jelzi az UPnP vagy USB jelzést a forrástól függően. További információk megtekintéséhez nyomja meg az **INFO** gombot.

Minden alkalommal, amikor megnyomja az **INFO gombot**, egy újabb információsorozat jelenik meg, amely ciklikusan váltogatja az információkat: előadó, album, codec/mintavételezési sebesség, lejátszási puffer és a mai dátum.

A zeneszerverről származó zeneszámok albumborítója támogatott, míg az USB-ről származó albumborító nem támogatott.

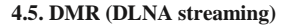

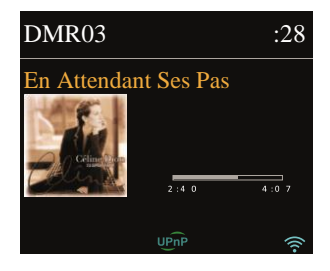

Közös zene a "4.1. Megosztott média" a zenei streaming egy olyan módja, ahol a zenei listát keresi és a lejátszást a DR 890 CD-ről vezérli. Ez a téma a zenei streaming egy másik módiát mutatja be a DR 890 CDn történő lejátszás vezérlése nélkül.

Megoszthatja a zenei fájlokat PC-ről, Android mobilról vagy tabletről, és közvetlenül a PC, Android mobil, tablet vagy iPhone / iPad segítségével vezérelheti a zenelejátszást a DR 890 CD-n. Ezt egyszerűen DLNA streamingnek nevezik.

#### **4.6. Vezérlés a PC-n**

A DLNA számítógépes rendszerkövetelményei a Windows 7 és a Windows Media Player 12. Beállítás az alábbiak szerint:

Először is, ossza meg a számítógépen lévő adathordozót a DR 890 CD-vel.

Windows Media Player > Streaming >Média streaming aktiválása> Média streaming beállítások

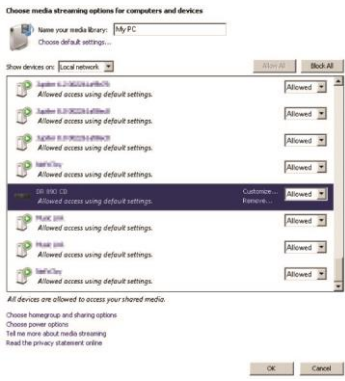

Nyissa meg a Windows Media Playert, és kattintson a Streaming > Enable remote control of my Player (A lejátszó távvezérlésének engedélyezése) lehetőségre.

Kattintson a jobb gombbal a könyvtár bármely zenéjére, és válassza a Lejátszás **DR 890 CD-re parancsot.**

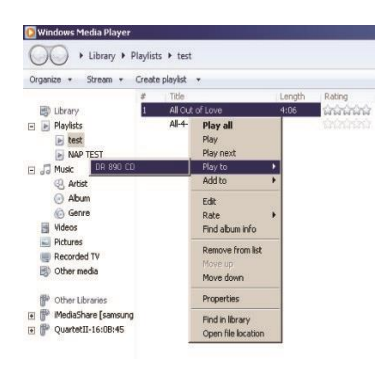

A streaminghez felugrik egy zenelejátszó doboz.

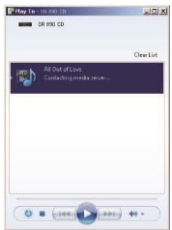

A DRM üzemmód leállításához és egy másikra való átváltáshoz nyomja meg és tartsa lenyomva a **MENU gombot** válassza a **Főmenü** menüpontot, majd váltson egy másik üzemmódra. Vagy indítsa újra a rádiót.

## **4.7. Vezérlés okostelefonon/tableten**

Ha Android mobiltelefont, táblagépet vagy iPhone / iPad-et használ, kereshet és telepíthet ingyenes vagy kereskedelmi DLNA alkalmazásokat a **Google Play vagy az Apple Store áruházból.**

A BubbleUPnP használata Android és iPhone/iPad készülékeken javasolt. A megosztott zenék lejátszásának eljárása az alkalmazáson a következő:

1. Válassza a **DR 890 CD-t** lejátszónak.

2. Válassza ki a zenei kiszolgálót, és válassza ki a zenét.

**MEGJEGYZÉS:** Egyes alkalmazások nem támogatják a zenei streaminget iPhone/iPodról, de ettől még használhatók más szerverekről származó zenei streaming vezérlésére. Egyes Alkalmazások lehetővé tehetik a zene egyidejű lejátszását több lejátszón. Egyes Alkalmazások lejátszási listát hozhatnak létre, ha több zenét választ.

Szükség esetén tanulmányozza a DLNA-streaming élvezetéhez használt szoftver vagy alkalmazások saját utasításait.

# **5. DAB/DAB+ üzemmód**

A DAB rádió üzemmód a DAB/DAB+ digitális rádiót fogadja, és információkat jelenít meg az állomásról.

### A **DAB üzemmódba** való belépéshez nyomja meg a **gombot a DAB** kiválasztásához, majd nyomja meg az **OK** gombot.

Az optimális teljesítmény érdekében győződjön meg arról, hogy az antenna megfelelően van beállítva a maximális jelerősség és a lehető legjobb hangminőség elérése érdekében (FM esetében is). A kijelző jobb alsó sarkában lévő ikon a készülék által érzékelt DAB/DAB+ jel erősségét mutatja.

#### **5.1. DAB-állomások keresése**

Amikor először választja a DAB rádió üzemmódot, vagy ha az állomáslista üres, a DR 890 CD automatikusan teljes keresést végez az elérhető állomások keresésére.

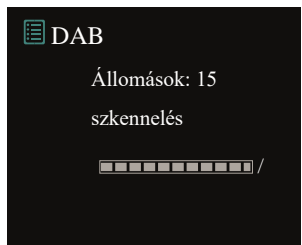

A keresés befejezése után a rádió megjeleníti az elérhető állomások listáját.

Ha később ismét DAB beolvasást szeretne végezni, nyomja meg és tartsa lenyomva a **MENU gombot**, hogy belépjen a menübe, ahol kiválaszthatja a **Scan (Beolvasás**) lehetőséget, és az **OK** gomb megnyomásával megerősítheti. Az állomáslista ennek megfelelően frissül.

## **5.2. Állomások listája**

Az állomás megváltoztatásához nyomja meg a ▲/▼ gombot a távirányítón, válasszon ki egy állomást, majd nyomja meg az **OK** gombot. A kiválasztás után az állomás lejátszása elindul, és a képernyőn megjelennek az állomással, a zeneszámmal vagy a műsorral kapcsolatos információk. Vagy tartsa lenyomva a **MENU gombot a** menübe való belépéshez, majd válassza az **Állomáslista lehetőséget a** már beolvasott állomások listájának megtekintéséhez. A **navigációs gombot** elforgatva vagy a távirányítón a ▲/▼ gomb megnyomásával válassza ki a hallgatni kívánt állomást, majd nyomja meg az **OK** gombot a megerősítéshez.

# **5.3. Állomásrend**

Az állomások 3 különböző módon rendezhetők: Alfanumerikus, Ensemble vagy Valid. Tartsa lenyomva a **MENU gombot a** menübe való belépéshez, válassza ki, majd nyomja meg az **OK**  gombot a megerősítéshez.

# **5.4. Állomások előre beállítása**

Egy DAB+ állomás hallgatása közben nyomja meg hosszan a $\bullet$  gombot, amíg meg nem nyílik a **Save to Preset (Mentés előre beállított állomásra)** menü. Válassza ki a 20 előbeállítás közül az **OK** gomb megnyomásával az éppen lejátszott állomás mentését. A távvezérlőn lévő **1-10** billentyű lenyomásával és lenyomva tartásával is könnyen tárolhat egy állomást egy adott előhívott számra.

# **5.5. Állomások visszahívása**

Nyomja meg röviden a gombot, hogy a **Recall from Preset** (**Visszahívás az előre beállított állomásról**) menübe lépjen, válassza ki a kívánt állomást, és erősítse meg az **OK** gomb megnyomásával. Egy előbeállítás a távirányító megfelelő **1-10** gombjának rövid megnyomásával is előhívható. Amikor egy előre beállított

állomás lejátszása folyamatban van, a képernyő alján a $\bigstar$  (1, 2, 3, stb.) látható.

# **5.6. Kézi hangolás**

A szokásos pásztázás és az állomások listából történő kiválasztása mellett manuálisan is ráhangolódhat egy adott csatornára/frekvenciára. A kézi hangoláshoz tartsa lenyomva a **MENU gombot a** menü megnyitásához, válassza a **Manual Tune** (**Kézi hangolás) lehetőséget**, majd válasszon ki egy adott csatornát/frekvenciát, és nyomja meg az **OK** gombot a megerősítéshez.

## **5.7. DAB kijelző információk**

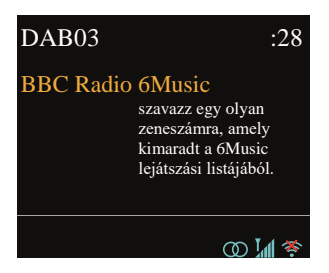

A DAB-rádió lejátszása közben a kijelzőn az aktuális dalra vonatkozó információk jelennek meg. További információk megtekintéséhez nyomja meg az **INFO** gombot. Minden alkalommal, amikor megnyomja az **INFO** gombot, újabb információ jelenik meg, a DLS-szöveg, a jelerősség, a műsor típusa, az együttes neve, a csatornaszám/frekvencia, a jelhibaarány, a bitsebesség/kódolás, az idő és a dátum között váltakozva. *5.7.1. DAB+ diavetítés*

A DAB+ emellett képes a rádióállomások által sugárzott diavetítéses képek megjelenítésére is.

A teljes képernyőre váltáshoz nyomja meg az **OK** gombot. A minimalizáláshoz nyomja meg ismét az **OK**  gombot

#### **5.8. Érvénytelen metszés**

Enter a felsorolt, de nem elérhető állomások eltávolításához. Nyomja meg és tartsa lenyomva a **Menu gombot**  válassza az **Érvénytelenek selejtezése lehetőséget**, majd erősítse meg az **OK** gomb megnyomásával.

#### **5.9. Dinamikatartomány-szabályozás (DRC)**

Ha nagy dinamikatartományú zenét hallgat zajos környezetben, érdemes lehet tömöríteni a hang dinamikatartományát. Ezáltal a halk hangok hangosabbá, a hangos hangok pedig halkabbá válnak. A tömörítésnek 3 szintje van:

• DRC ki - nincs tömörítés. Ez az alapértelmezett beállítás.

- DRC alacsony közepes tömörítés.
- DRC magas maximális tömörítés.

Nyomja meg és tartsa lenyomva a **MENU gombot a** menü megnyitásához, válassza ki a **DRC-t,** válassza ki a **magas, alacsony** vagy **kikapcsolt értéket**, majd az **OK gombot** a megerősítéshez. **Megjegyzés: a**  kiválasztott rádióállomásnak támogatnia kell a DRC funkciót.

# **6. FM üzemmód**

Az FM-rádió üzemmód az FM-sávból fogadja az analóg rádiót, és megjeleníti az RDS (Radio Data System) információkat.

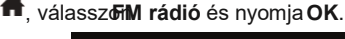

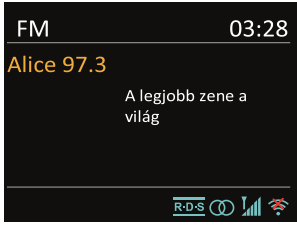

**Az FM üzemmódba** való belépéshez nyomja meg a

#### **6.1. FM-állomások keresése**

Az FM-állomás kereséséhez nyomja meg az **OK** gombot (SCAN a távirányítón). A frekvenciakijelző elkezd fel/le futni, ahogy a DR 890 CD az FM-sávot pásztázza. Megáll, ha egy állomást fogadott. A távirányítón a▲/▼ megnyomásával manuálisan is beállíthatja az állomást. Minden lépés 0,05 MHz-et mozog

#### **6.2. Állomás előbeállítása**

Miközben egy FM-állomást hallgat, nyomja meg hosszan a**★** gombot, amíg meg nem nyílik a **Save to Preset (Mentés előre beállított állomásra)** menü. Válassza ki az **OK** gomb megnyomásával a 20 előbeállítás közül az éppen lejátszott állomás mentéséhez az egyiket. A távvezérlőn lévő **1-10** billentyű lenyomásával és nyomva tartásával is könnyen tárolhat egy állomást egy adott előhívott számra.

#### **6.3. Állomás visszahívása**

Nyomja meg röviden a gombot, hogy a **Recall from Preset** (**Visszahívás az előre beállított állomásról**) menübe lépjen, válassza ki a kívánt állomást, és erősítse meg az **OK** gomb megnyomásával. Egy előbeállítás a távirányító megfelelő **1-10** gombjának rövid megnyomásával is előhívható. Amikor egy előre beállított állomás lejátszása folyamatban van, a képernyő alján a $\bigstar$  (1, 2, 3, stb.) látható.

#### **6.4. Most lejátszott információk**

A sugárzás lejátszása közben a képernyőn megjelenik a frekvencia, vagy ha az RDS-információ elérhető, az állomás neve és minden további RDS-információ, például a műsor neve, a zeneszám, a cím és az elérhetőségek. Ha nem áll rendelkezésre semmilyen információ, csak a frekvencia jelenik meg. Minden alkalommal, amikor megnyomja az **INFO** gombot, újabb információ jelenik meg, az RDS-szöveg, további RDS-szöveg (állomás/program típusa), frekvencia és a mai dátum között váltakozva.

A sztereó és RDS adásokat a képernyő alján lévő ikon jelzi.

#### **6.5. Beállítások**

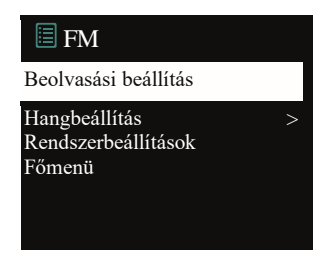

#### *6.5.1. Beolvasási beállítások*

Alapértelmezés szerint az FM pásztázás bármely elérhető állomásnál megáll. Módosítsa a keresési beállításokat úgy, hogy csak a jó jelerősségű állomásokon álljon meg, válassza az **IGEN lehetőséget a** "Csak erős állomás?" kiválasztása után.

## *6.5.2. Hangbeállítások*

Minden sztereó állomás sztereóban szólal meg. Gyenge állomások esetén ez rossz jel-zaj arányt eredményezhet. A gyenge állomások monóban történő lejátszásához válassza az FM>Audio beállítások lehetőséget: "Csak monóban hallgatni".

# **7. Bluetooth mód**

A DR 890 CD képes csatlakozni más Bluetooth-forrásokhoz és lejátszani azok hangfolyamát. Kérjük, vegye figyelembe, hogy a maximális Bluetooth hatótávolság körülbelül 10 méter, és a rádió nem képes más Bluetooth-fejhallgatókhoz csatlakozni, hanem csak forrásokhoz, például okostelefonokhoz.

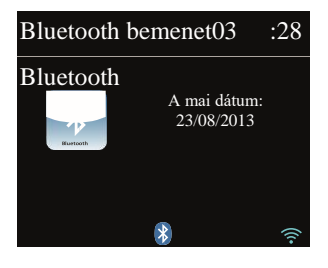

A Bluetooth üzemmódba való belépéshez nyomja meg a **g**embot a

**Bluetooth** kiválasztásához, majd nyomja meg az **OK** gombot.

A Bluetooth üzemmód kiválasztásakor a készülék párosítási üzemmódba lép. Kapcsolja be az okostelefont/asztalt/egyéb Bluetooth-eszközt a rádió kereséséhez. A rádióadapter Bluetooth párosítási neve "DR 890 CD". Ha a párosítás sikeres, a képernyőn megjelenik a "Connected" felirat, és a DR 890 CD elkezdi lejátszani a zenét az eszközéről.

Amikor a DR 890 CD párosításra vár, alul egy villogó Bluetooth ikon jelenik meg. Ha a párosítás sikeres, akkor "sípoló" hangjelzés hallatszik, és a Bluetooth ikon állandóvá válik.

A zenelejátszás vezérlése a Bluetooth-eszközről. A DR 890 CD-ről történő párosítás feloldásához tartsa

lenyomva a **MENU gombot**, és válassza a **BT lekapcsolás lehetőséget**, vagy tartsa lenyomva a $\blacktriangle$  gombot a Bluetooth párosítás feloldásához.

# **8. CD üzemmód**

A DR 890 CD képes lejátszani a CD-DA formátumú audio CD-R/CD-RW lemezeket, amelyeket a felvétel befejezésekor **véglegesítettek\*.** Előfordulhat, hogy egyes CD-R/CD-RW lemezeket nem tud lejátszani a rossz rögzítés és a CD-R/CD-RW lemezek minőségének nagyfokú eltérése miatt.

*\*A véglegesítés lehetővé teszi a CD-R/CD-RW lemez lejátszását audio lejátszókon. A nem véglegesített lemezre számítógép segítségével információkat lehet felvinni, de ez nem mindig játszható le.*

**A CD üzemmódba** való belépéshez nyomja meg a  $\bullet$  gombot, válassza a **CD-t**, majd nyomja meg az **OK** gombot.

Nyomja meg a $\triangle$  gombot a CD-tálca megnyitásához, és helyezzen be egy lemezt a nyomtatott oldallal felfelé.

Nyomia meg ismét a $\triangle$  gombot, és a lemez automatikusan betöltődik. A készülék ellenőrzi a CD típusát és betölti a tracklistát. A kijelzőn a CD beolvasása közben a "Loading" (betöltés) felirat jelenik meg, majd ezt követően megkezdődik a lejátszás.

# **8.1. Lejátszás**

Az előző vagy a következő zeneszám lejátszásához használja a vagy gombot , a visszatekeréshez vagy a gyors előretekeréshez Nyomja meg a zeneszám szüneteltetéséhez. Nyomja meg újra a folytatáshoz. Nyomja meg a zeneszám megállításához.

A CD kivételéhez nyomja meg a $\triangleq$  gombot. A számbillentyűvel a kiválasztott zeneszámra léphet.

#### **8.2. Ismétlés/keverés**

**A REPEAT** rövid megnyomásával a távirányítón válthat a normál lejátszás, az egyes ismétlés, az összes ismétlés (és a mappa ismétlése MP3/WMA CD esetén) között.

Nyomja meg és tartsa lenyomva a **SHUFFLE gombot a** véletlenszerű funkció be- és kikapcsolásához.

#### **8.3. CD-sávok programozása**

Először állítsa le a lejátszást, ha bármelyik zeneszám lejátszása folyamatban van.

A programozáshoz nyomia meg a★ gombot. Állítsa be az első programozási sávot, a vagy segítségével keresse a sávot. Nyomja meg az **OK** gombot a megerősítéshez és a következő programozási sáv beállításához. Ismételje meg a lépéseket. A programozás befejezése után nyomja meg a

gombot. Nyomja meg a $\blacksquare$  gombot a beprogramozott zeneszám(ok) lejátszásának megkezdéséhez.

#### **8.4. MP3 / WMA CD**

A DR 890 CD képes MP3 és WMA fájlokat tartalmazó CD-R és CD-RW lemezek lejátszására. Ebben a szakaszban azt feltételezzük, hogy egy fájl egy CD-sávnak felel meg.

A lejátszásvezérlők ugyanazok, mint a "8.1. Lejátszás", "8.2. Ismétlés/Keverés" és "8.3. CD-sávok programozása". Ezen kívül a DR 890 CD lehetővé teszi a mappák átugrását a **FOLDER UP** vagy **FOLDER DOWN** megnyomásával a távirányítón. A következő vagy az előző mappa első fájlja kerül lejátszásra, és az **INFO** gomb megnyomásával további információkat is megjeleníthet.

Egy MP3/WMA CD legfeljebb 512 fájlt és legfeljebb 99 mappát tartalmazhat. Az MP3 és WMA fájlokat 44,1 kHz-es hangmintafrekvenciával kell létrehozni (ez a szokásos a CD hangtartalmából létrehozott fájlok esetében).

Az MP3 és WMA adatátviteli sebesség akár 320 KBit/másodpercig támogatott. A WMA Lossless fájlok nem támogatottak. A készülék nem játszik le olyan fájlokat, amelyek digitális jogkezelési (DRM) védelmet tartalmaznak.

A hangfájlokat tartalmazó CD-R és CD-RW lemezek írása során különböző problémák merülhetnek fel, amelyek a lejátszással kapcsolatos problémákhoz vezethetnek. Az ilyen problémákat általában a rossz CDíró vagy hangkódoló szoftver, a számítógép CD-írójának hardveres beállításai vagy a használt CD okozza. Ha ilyen problémák merülnek fel, forduljon a CD-író vagy a szoftver gyártójának ügyfélszolgálatához, vagy keresse meg a termék dokumentációjában a vonatkozó információkat. Audio CD-k készítésekor ügyeljen a jogi irányelvek betartására, és arra, hogy harmadik felek szerzői jogait ne sértse.

# **9. Aux-In üzemmód**

Az Aux-In üzemmód külső forrásból, például MP3-lejátszóról származó hangot játszik le. Az Aux-In mód használatához:

- Kapcsolja le a hangerőt mind a DR 890 CD-n, mind ha állítható a hangforrás eszközön.
- Csatlakoztassa a külső hangforrást az elülső oldalon található Aux-In 3,5 mm-es sztereó aljzathoz.
- Nyomja meg a gombot, majd lépjen az **Aux-In** pontra, és nyomja meg az **OK** gombot.
- Állítsa be a DR 890 CD (és szükség esetén a hangforrás eszköz) hangerejét szükség szerint.

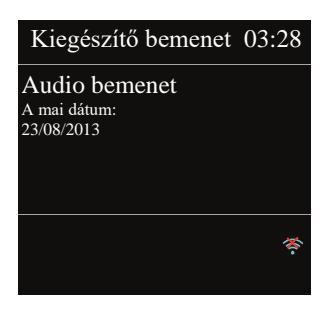

# **10. Alvás (időzítő)**

Az alvó időzítő a DR 890 CD-t készenléti üzemmódba kapcsolja, miután a kiválasztott 15/ 30/ 45/ 60 perc letelt. Az alvásidőzítő beállításához tartsa lenyomva a **MENU gombot**, lépjen a **főmenübe**, válassza az **alvás**  menüpontot, és állítsa be az időt. Az idő beállítása után a kijelző bal alsó részén egy hold ikon jelenik meg a hátralévő idővel.

# **11. Riasztás**

Két független ébresztési funkcióval ellátott ébresztőóra van. Mindegyik ébresztés beállítható úgy, hogy egy adott üzemmódban induljon.

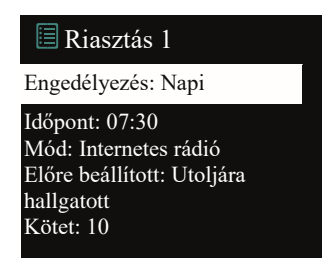

Riasztás beállításához nyomja meg és tartsa lenyomva a **MENU gombot, lépjen** a **Főmenübe és** válassza a **Riasztások** menüpontot.

Válassza ki a riasztás számát (1 vagy 2), majd konfigurálja a következő paramétereket:

- Engedélyezés: Ki, Napi, Egyszer, Hétvégén vagy Hétköznapokon
- Idő
- Dátum: csak akkor, ha az "Egyszer" van kiválasztva
- Mód: CD, DAB, FM vagy CD
- Előre beállított: Utoljára hallgatott vagy a kiválasztott üzemmód előbeállításai (nem, ha a Buzzer van kiválasztva).
- Hangerő: 0-32

Az új beállítások aktiválásához görgessen lefelé, és válassza a Mentés lehetőséget. A képernyőn a bal alsó sarokban egy ikonnal jelennek meg az aktív riasztások.

A beállított időben a riasztás aktiválódik. A riasztás hangereje nagyon alacsony szinten kezdődik, és kb. 30 másodperc alatt a kiválasztott hangerőre emelkedik. A **Snooze** aktiválásához nyomja meg a készülék vagy a távirányító bármelyik gombját, kivéve  $\mathbf{\hat{O}}$ a. A szundi időszakot 5/10/15/30 bármelyik billentyű megnyomásával megváltoztathatja, kivéve a . A rádió visszatér a készenléti állapotba a beállított időtartamra, a riasztás ikon v $\mathbf{Q}$ o és a hátralévő idő. Az ébresztés kikapcsolásához nyomia meg a készülék vagy a távirányító gombját.

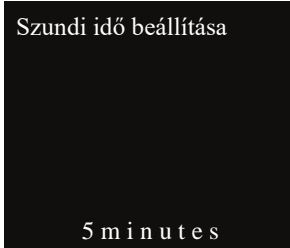

**Megjegyzés:** Ha a kiválasztott üzemmód nem áll rendelkezésre, a DR 890 CD visszavált csengőhangra. A fejhallgató csatlakoztatása kikapcsolja a hangszórókat, kivéve a riasztásokat.

# **12. Rendszerbeállítások**

A Rendszerbeállítások kiválasztásához tartsa lenyomva a **MENU gombot,** lépjen a **Rendszerbeállítások**  menüpontra, és erősítse meg az **OK gomb** megnyomásával.

# **12.1. Equalizer**

Több előre beállított EQ mód áll rendelkezésre: Normál, Flat, Jazz, Rock, Movie, Classic, Pop és News. Egy felhasználó által meghatározott beállítás is rendelkezésre áll; hozzon létre saját EQ-t egyéni basszusés magassági beállításokkal. Nyomja meg az **EQ** gombot a távirányítón az Equalizer megnyitásához, az EQ minden következő megnyomásával a következő EQ módra lép, és azonnal hallható. Az EQ mód megerősítéséhez nyomja meg az **OK** gombot. Az alapértelmezett beállítás a Rock.

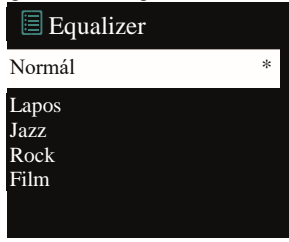

#### **12.2. Hálózat**

*12.2.1. Hálózati varázsló*

Írja be a kereséshez az AP SSID-t, majd adja meg a WEP / WPA kulcsot, vagy válassza a Push Button/Pin/Skip WPS lehetőséget a vezeték nélküli hálózathoz való csatlakozáshoz.

*1. Hálózatok keresése*

A DR 890 CD kompatibilis az összes elterjedt hálózati protokollal és titkosítási módszerrel. Megkeresi a rendelkezésre álló hálózatokat, és felsorolja őket, így kiválaszthatja a kívánt hálózatot.

Ezek a hálózatok támogatják a WPS funkciót, ami megkönnyíti a hálózathoz való csatlakozást. További információkért lásd a következő oldalon.

Ha az Ön hálózata nem támogatja a WPS funkciót, a következő lépésben megkérdezzük a hálózat titkosítási kulcsát. Ha a hálózat támogatja a WPS-t, megkérjük, hogy válasszon a "Push button" vagy a "PIN" WPSmódszerek közül. Vagy kihagyhatja a WPS-t a titkosítási kulcs megadásához.

*2. Szabványos titkosított hálózat*

A hálózati kulcs megadásához a távvezérlő navigációs gombjával kijelző teteje közelében épül fel.

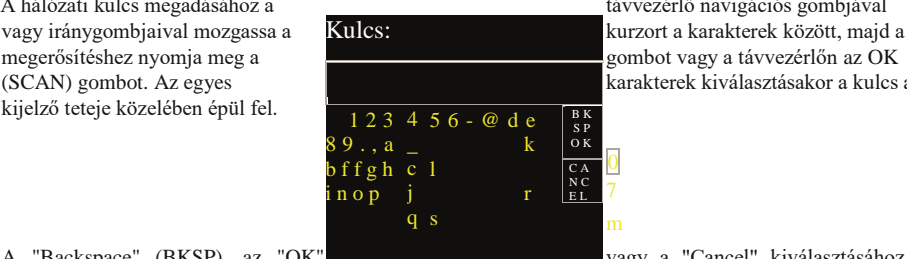

(SCAN) gombot. Az egyes karakterek kiválasztásakor a kulcs a karakterek kiválasztásakor a kulcs a

A "Backspace" (BKSP), az "OK" vagy a "Cancel" kiválasztásához a navigációs gombbal fordítsa a kiválasztást a "0"-ra, majd fordítsa a

gombot tovább hátrafelé.

#### *3. WPS titkosított hálózat*

A WPS titkosított hálózatokat a [WPS] jelöli a hálózat nevének elején. Használja a következő csatlakozási módok egyikét:

#### • Nyomógomb

A DR 890 CD arra kéri, hogy nyomja meg a csatlakoztatás gombot az útválasztón. Ezután beolvassa a kész Push Button hálózatot, és csatlakozik.

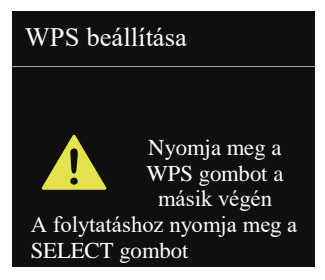

• Pin

A DR 890 CD egy 8 számjegyű kódszámot generál, amelyet a vezeték nélküli útválasztóba, hozzáférési pontba vagy egy külső regisztrátorba kell beírni.

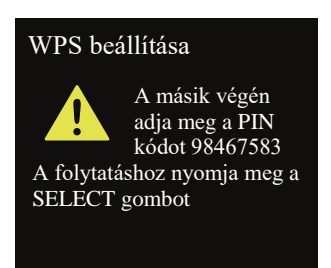

• WPS kihagyása

Adja meg a kulcsot, mint egy szabványos titkosított hálózat esetében. Lásd a 2. pontot

A WPS titkosított hálózat beállításával kapcsolatos további információkért lásd a WPS-router utasításait. 4. Befejezés

A DR 890 CD megpróbál csatlakozni a kiválasztott hálózathoz. Sikeres beállítás esetén a kijelzőn a csatlakoztatva állapot jelenik meg. Ha a csatlakozás sikertelen, a DR 890 CD visszatér egy korábbi képernyőre, hogy újra megpróbálja. Nyomja meg a navigációs gombot vagy a távirányítón az OK gombot a beállítási varázslóból való kilépéshez.

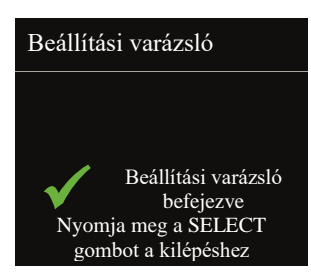

# *12.2.2. PCB WLAN beállítása*

Nyomógombos konfiguráció, a WPS (Wi-Fi Protected Setup) funkciót támogató AP csatlakoztatására szolgál.

#### *12.2.3. Nézet beállítások*

Az aktuálisan csatlakoztatott hálózat információinak megtekintése: Az aktív kapcsolat, MAC-cím, WLANrégió, DHCP, SSID, IP-cím, alhálózati maszk, átjárócím, elsődleges és másodlagos DNS.

#### *12.2.4. WLAN régió*

Válassza ki a WLAN-régiót az optimális WLAN-kapcsolat eléréséhez: Európa vagy Ausztrália.

*12.2.5. Kézi beállítások*

Hálózati kapcsolat kiválasztása és a DHCP (Dynamic Host Configuration Protocol) engedélyezése vagy letiltása.

## *12.2.6. Net Remote PIN beállítása*

Lehetővé teszi egy PIN szám meghatározását, amelyet be kell írni, mielőtt a DR 890 CD-hez távolról, hálózaton keresztül csatlakozhatna.).

#### *12.2.7. Hálózati profil*

A DR 890 CD megjegyzi a legutóbbi négy vezeték nélküli hálózatot, amelyhez csatlakozott, és automatikusan megpróbál csatlakozni, amelyikhez megtalálja. Innen megtekintheti a regisztrált hálózatok listáját. A nem kívánt hálózatokat törölheti, ha elforgatja és megnyomja a tárcsát vagy a távirányítón az **OK gombot,** majd a törlés megerősítéséhez válassza az IGEN lehetőséget.

*12.2.8. Hálózati beállítások törlése*

Az összes hálózati beállítás törléséhez válassza az **IGEN lehetőséget**, majd erősítse meg az **OK** gomb megnyomásával.

#### *12.2.9. Hálózati kapcsolat fenntartása*

Ha a keep network connected (Hálózat kapcsolatban marad) lehetőséget választja, a WiFi nem szakad meg, még akkor sem, ha készenléti üzemmódban van. Ellenkező esetben a kapcsolat mindig elérhető lesz. Ez a beállítás lehetővé teszi, hogy a készülék bármilyen üzemmódban készen álljon a DLNA streamingre. A DLNA streamingre vonatkozó részleteket lásd a "4.5. szakasz. DMR (DLNA streaming)".

#### **12.3. Időpont/dátum**

Állítsa be az időt manuálisan vagy automatikusan frissítse az időformátumot, az időzónát és a nappali fényt.

#### **12.4. Nyelv**

Az alapértelmezett nyelv a német. Változtassa meg tetszése szerint.

A következő nyelvek állnak rendelkezésre: Angol, dán, holland, finn, francia, német, olasz, norvég, lengyel, portugál, spanyol, svéd, török, holland.

#### **12.5. Gyári visszaállítás**

A gyári visszaállítás minden felhasználói beállítást alapértelmezett értékre állít vissza, így az idő és a dátum, a hálózati konfiguráció és az előbeállítások elvesznek. A DR 890 CD aktuális szoftververziója azonban megmarad, akárcsak az internetes rádiós portálon történő regisztráció. Az Internet Radio kedvencei tehát megmaradnak, hacsak nem regisztrálja újra a DR 890 CD-t egy másik fiókkal a portál weboldalán.

#### **12.6. Szoftverfrissítés**

Időről időre szoftverfrissítések készülhetnek hibajavításokkal és/vagy további funkciókkal. Ezt manuálisan is ellenőrizheti, vagy beállíthatja, hogy a DR 890 CD időszakonként automatikusan ellenőrizze (ez az alapértelmezett beállítás). Ha újabb elérhető szoftvert észlel, a rendszer megkérdezi, hogy kívánja-e folytatni a frissítést. Ha beleegyezik, az új szoftver letöltésre és telepítésre kerül. A szoftverfrissítés után az összes felhasználói beállítás megmarad.

**MEGJEGYZÉS: A** szoftverfrissítés megkezdése előtt győződjön meg arról, hogy a DR 890 CD stabil fő áramellátási csatlakozáshoz van csatlakoztatva. A frissítés közbeni áramellátás megszakítása tartósan károsíthatia a

#### **12.7. Beállítási varázsló**

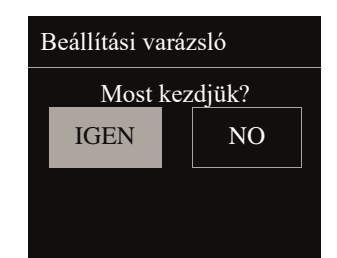

#### **12.7. Beállítási varázsló**

*12.7.1. Időpont/dátum*

Megjelenítési formátum

Válassza ki a 12 vagy 24 órás formátumot.

*12.7.2. Automatikus frissítés*

Az idő és a dátum manuálisan vagy automatikusan frissíthető a DAB, az FM vagy a hálózatról. Az automatikus frissítés a DAB-on, FM-en vagy interneten keresztül küldött adatokkal működik. Az óra csak a megfelelő üzemmódban frissül, ezért a legjobb, ha olyan üzemmódot választ, amelyet rendszeresen használ. A DAB és az FM a rádióadással együtt sugárzott időjeleket használja. A hálózat az internetes rádiós portálról küldött időjelet használja, amikor bármilyen hálózatra kapcsolt üzemmódban van.

*12.7.3. Időzóna, nyári időszámítás*

Állítsa be az időzónát. Ha az Ön országában a nyári időszámítás van érvényben, kapcsolja be a nyári időszámítás opciót.

#### *12.7.4. Kézi frissítés*

Ha a "Nincs frissítés" beállítást választja, a varázsló arra kéri, hogy az időt és a dátumot kézzel állítsa be. A dátum és az idő dd-mm-yyyy (nap-hónap-év) és hh:mm (óra:perc) formában jelenik meg.

Az aktív érték villog. Állítsa be az egyes értékeket a **navigációs gombbal** vagy a távirányító ▲/▼ gombjával. Az érték beállítása után nyomja meg az **OK** vagy a **◄/►** gombot a következő érték beállításának folytatásához.

#### **12.8. Info**

A firmware verziójának és a rádió azonosítójának megtekintése.

# **12.9. Háttérvilágítás**

A háttérvilágítás bekapcsolási szintjét magas, közepes vagy alacsony, a tompítási szintet pedig közepes vagy alacsony szintre állíthatja. Beállíthatja a Timeout időtartamot is, amely után a rádiót a használaton kívüli használat után Dim szintre kapcsolja.

## **12.10. Multiroom**

Ez a menü a rádió Multiroom funkcióit kezeli. További információkért lásd a "13. UNDOK APP" című részt. Az UNDOK alkalmazással ugyanezeket a funkciókat kényelmesebben kezelheti.

Ez a szakasz csak a Multiroom funkció alapjaival foglalkozik. Részletesebb kézikönyvért kérjük, töltse le weboldalunkról: www.alan-electroncis.de/download.aspx. *12.10.1. Részletek megtekintése*

Ez a menü a rádió Multiroom beállításainak aktuális adatait mutatja.

*12.10.2. Új csoport létrehozása*

Ebben a menüben egy új Multiroom csoportot hozhatunk létre a nevének megadásával.

*12.10.3. Hozzáadás a csoporthoz*

Ha más Multiroom-eszközök is rendelkezésre állnak, akkor azokat itt kell kiválasztani, és hozzá kell adni az aktuális csoporthoz.

*12.10.4. Jelenlegi ügyfelek listája*

Megjeleníti az összes olyan eszközt, amelyet a DR 890 CD-vel együtt csoportosítottak.

*12.10.5. Szabadság csoport*

A rádió elhagyja az aktuális Multiroom csoportot. Az összes többi egység ebben a csoportban marad.

*12.10.6. Csoport feloldása*

A rádió feloldja saját magát és az összes többi rádiót ugyanabból a csoportból.

## **12.11. Kimeneti választás**

Itt választhat a "Hangszóró vagy fülhallgató" (SP/EP, alapértelmezett) vagy a "Hangszóró és fülhallgató" (SP+EP) között.

- Hangszóró vagy fülhallgató: a fejhallgató csatlakoztatása kikapcsolja a hangszórókat, kivéve a riasztásokat.
- Hangszóró és fülhallgató: hangkimenet mindkettőn keresztül egyszerre.

# **12.12. Készenléti Clook formátum**

Válassza ki itt a készenléti kijelző óráját analóg vagy digitális dátummal.

# **13. UNDOK APP**

A Multiroom funkció teljes funkcionalitása csak az UNDOK alkalmazással együtt használható. Az alkalmazás Android és iPhone operációs rendszerekre érhető el. Az UNDOK a következő lehetőségeket nyitja meg:

- A rádió kényelmes távvezérlése ugyanazon a WiFi-n belül az okostelefon érintőképernyőjén keresztül.
- Csoportosítás más Multiroom eszközökkel.
- Az okostelefon zenei könyvtárának lejátszása.

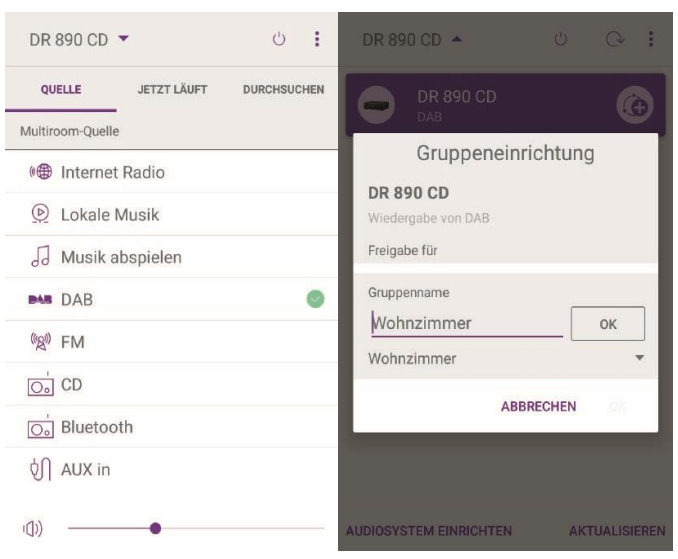

# **Műszaki specifikációk**

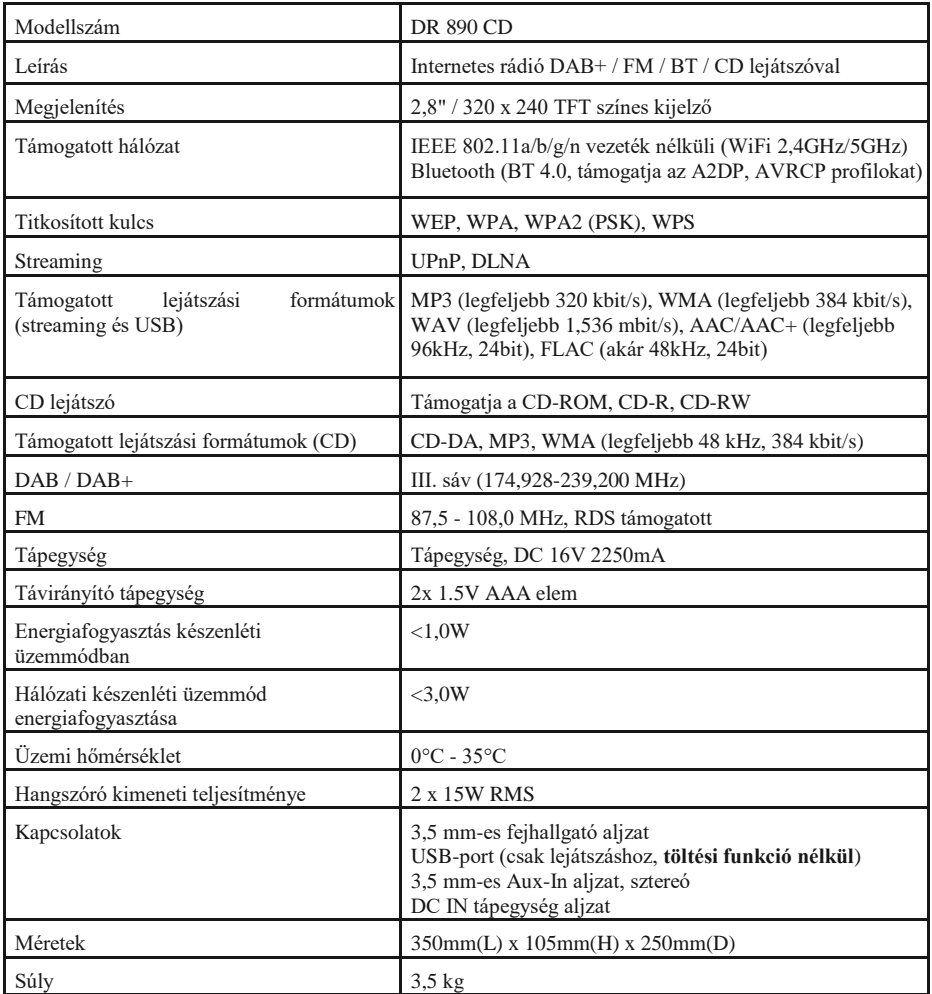

*A specifikációk előzetes értesítés nélkül változhatnak.*

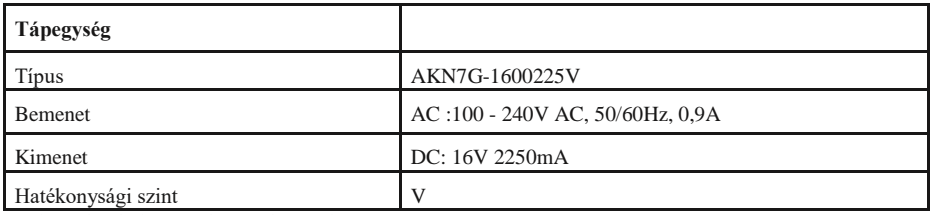

*Csak eredeti hálózati adaptert használjon.*

# **14. Hibaelhárítás**

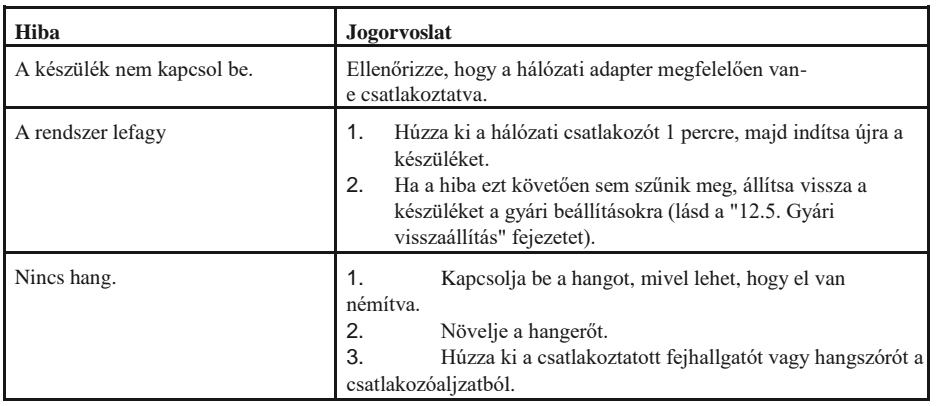

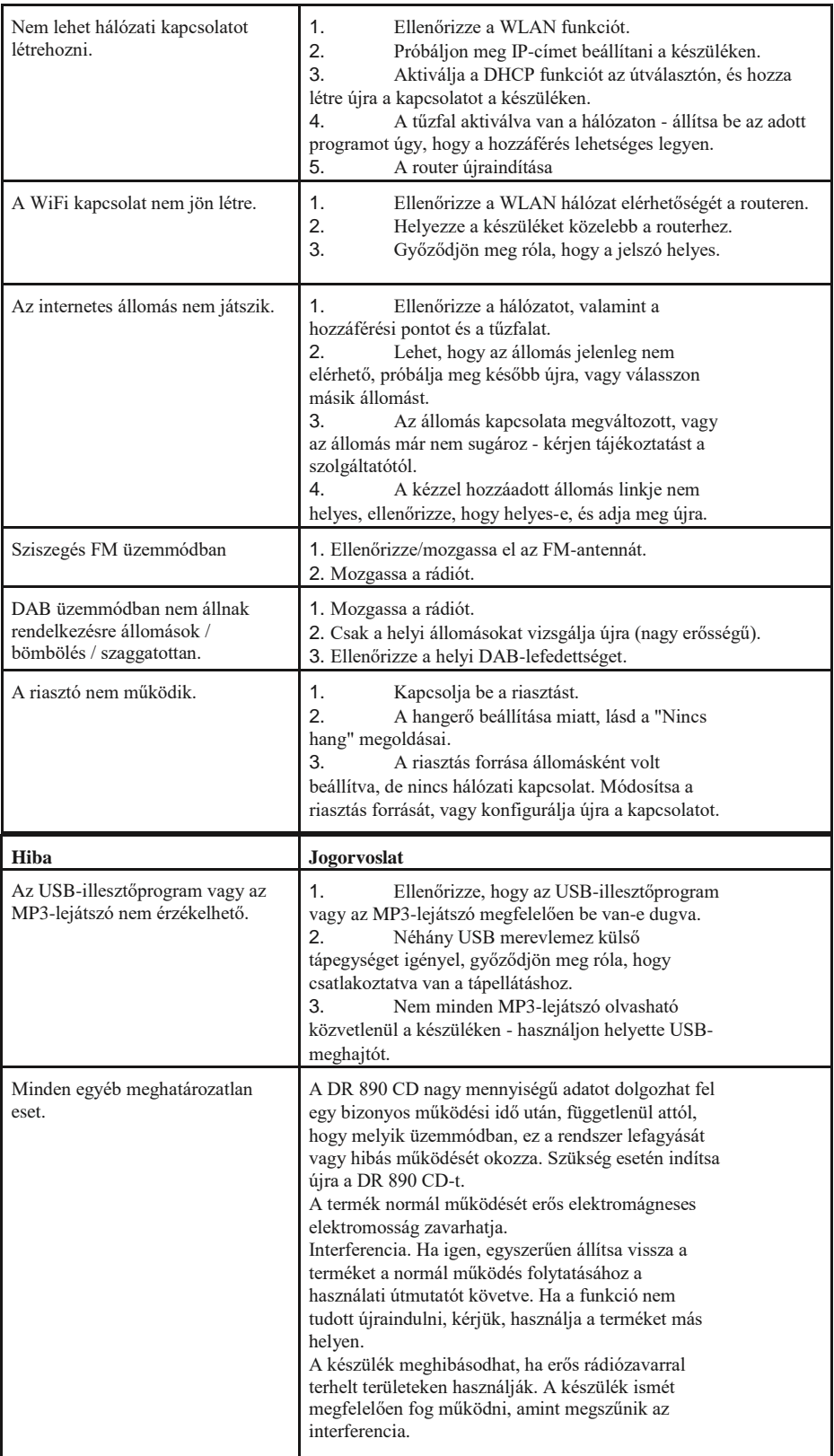

Importőr: DND Telecom Center Kft. 1089 Budapest, Elnök utca 1. [www.dnd.hu](http://www.dnd.hu/) Tel.: +36-1-459-8050

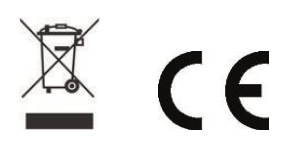